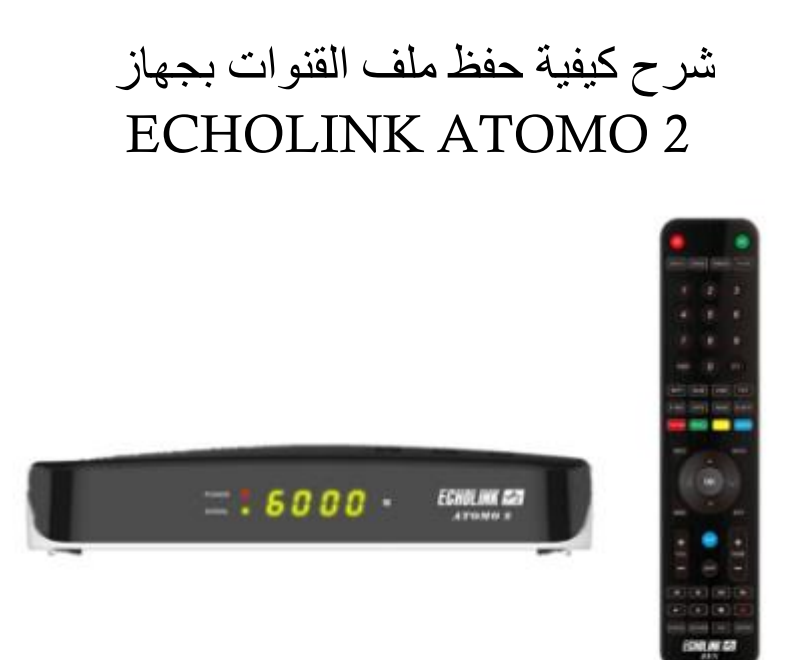

1)أول شيء هو الدهاب إلى القائمة الرئيسية للجهاز بالضغط على زر **Menu** في ريموت كنترول.

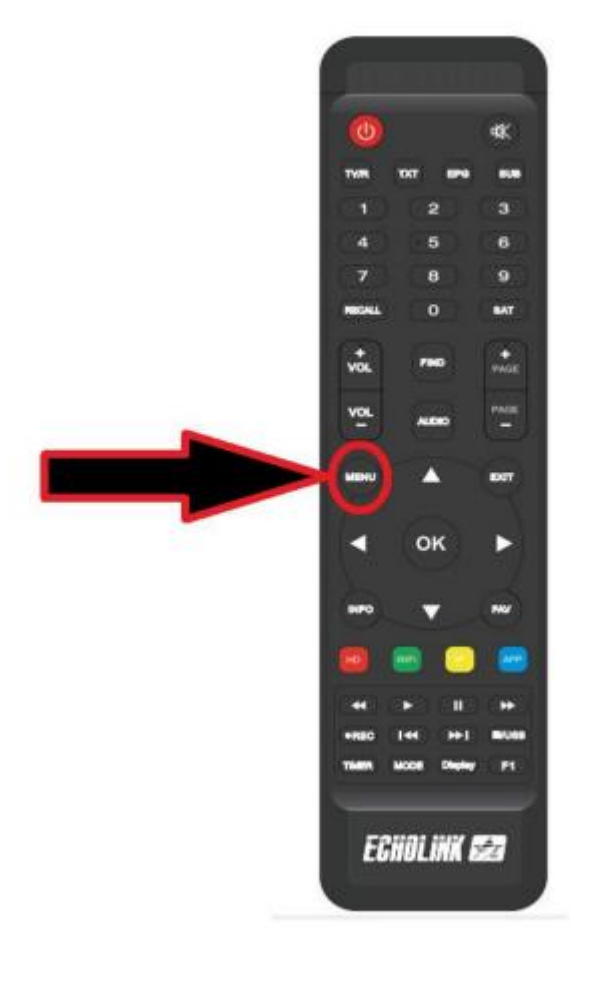

## 2) إدهب الى خانة **'Setting Network**'

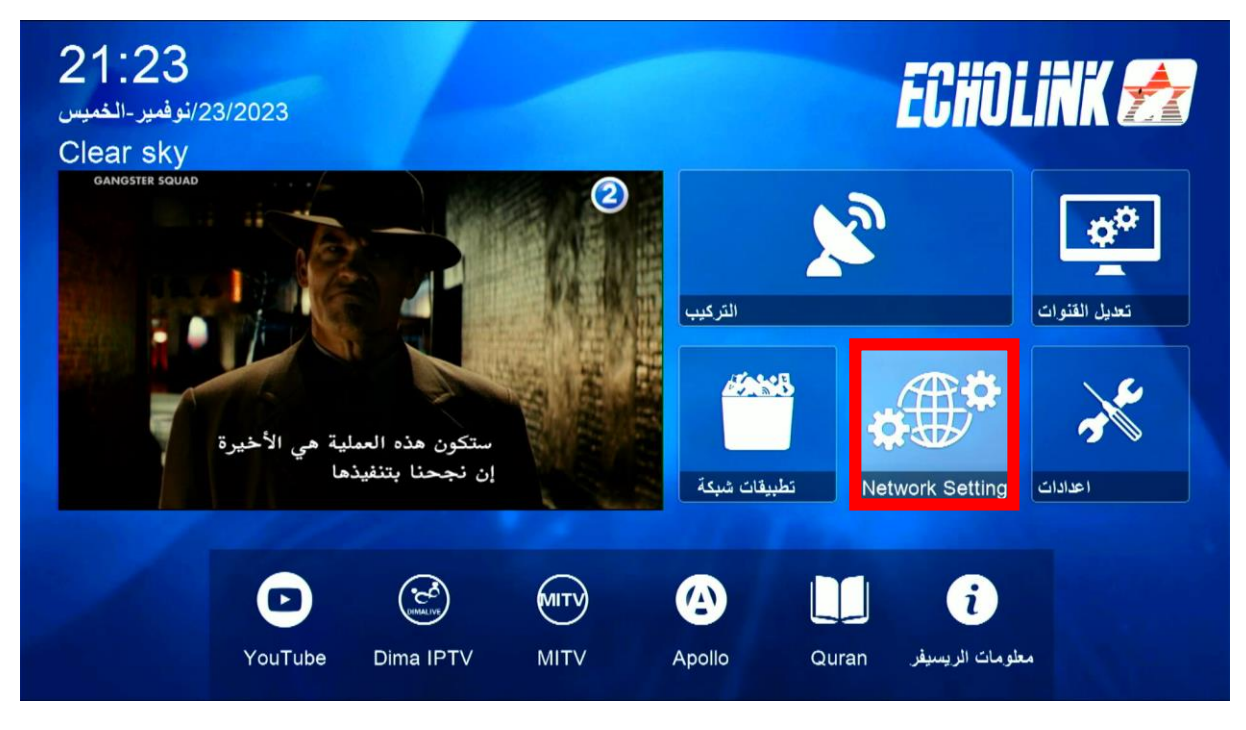

3) أدخل إلى '**USB**'

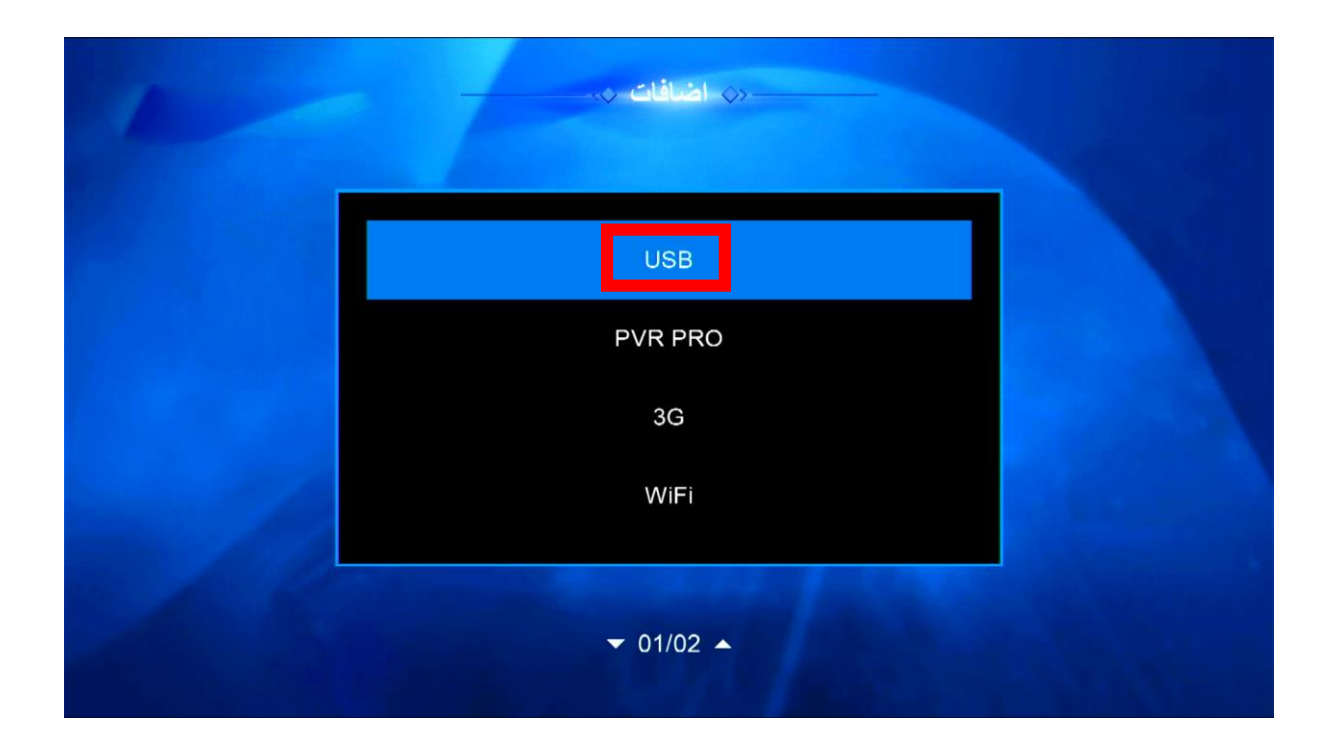

## 4) هنا لديك اإلمكانية لحفظ ملف قنواتك على **USB** ودلك بالضغط على الزر األصفر'**سحب**'

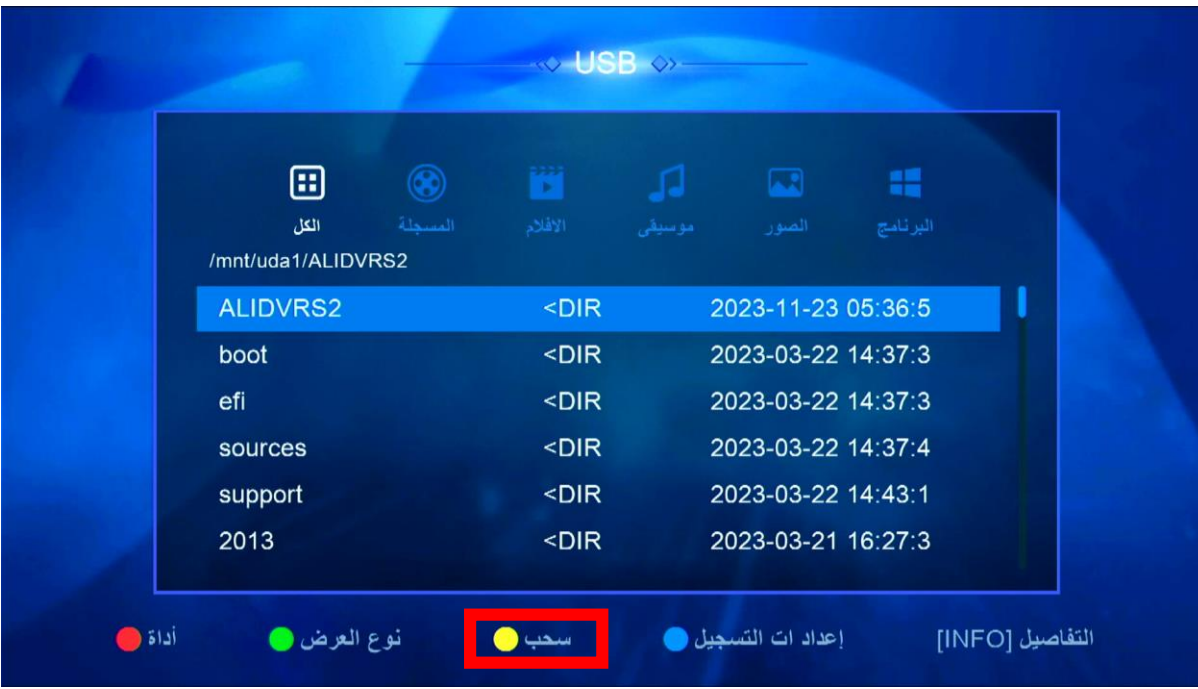

## 'Upload Channel list to Usb' إختر) 5

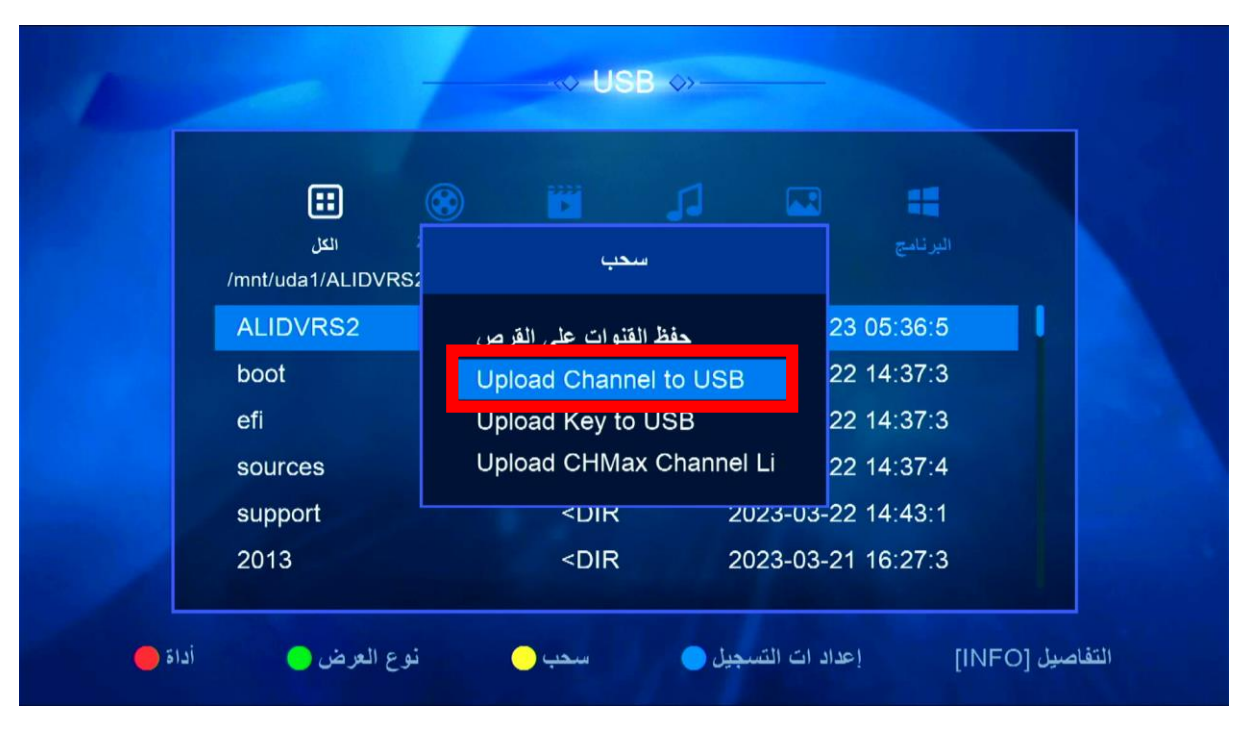

## 6) قم بإعطائها إسم ، تم الضغط على زر '**موافق**'

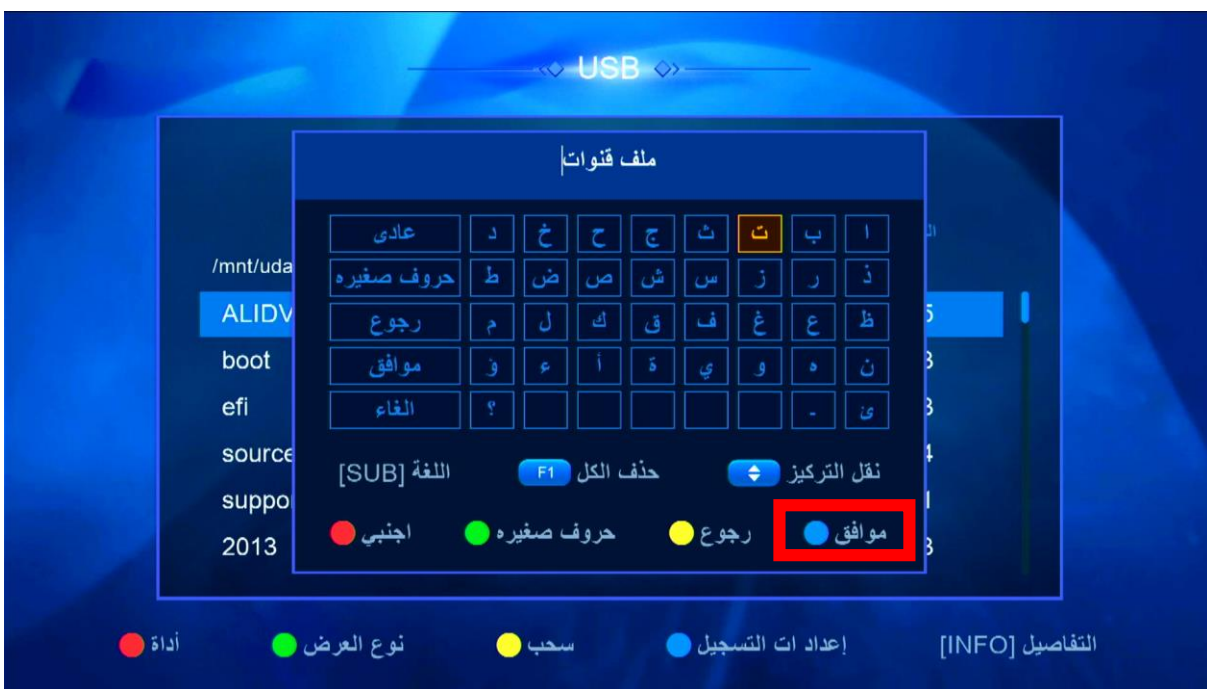

انتظر قليال حتى يتم حفض ملف القنوات على USB إلى اللقاء في تدوينات اخرى